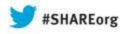

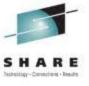

# VMAX Management: Mainframe Tasks Simplified with Unisphere for VMAX and EzSM

Barry Snoots EMC Corporation

August 14, 2013 Session Number 13983

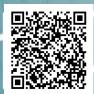

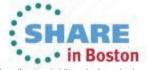

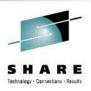

## **Objectives**

- Simplify management of your VMAX arrays with Unisphere and EzSM
- Use Unisphere for monitoring and reporting on VMAX array performance
- Describe latest enhancements to Unisphere and EzSM

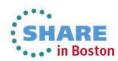

# Challenges of Managing Storage in Today's Mainframe Environments

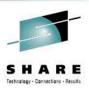

- Operational complexity
- More requirements to provide replication to ensure security
- Increasing pressure to do more with fewer staff

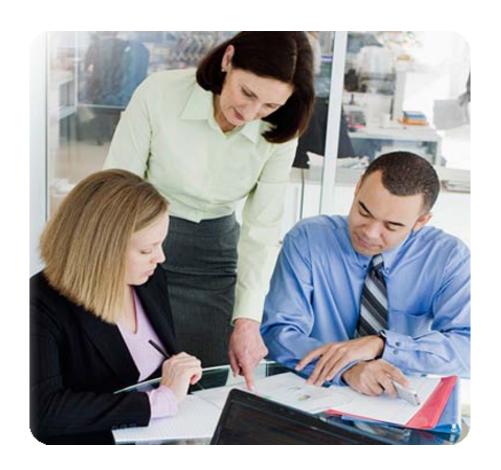

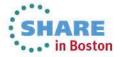

# Unisphere for VMAX

Powerful. Smart. Trusted.

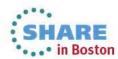

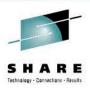

#### **Unisphere for VMAX Overview**

| Feature                     | Description                                                                  |
|-----------------------------|------------------------------------------------------------------------------|
| Single pane of glass        | Configuration, Performance, Alerting                                         |
| Single eLicense entitlement | Array-based license for managing and monitoring                              |
| Big button design           | Common tasks throughout all functions                                        |
| Common Tasks                | Configuration Wizards and dialogs simplify configuration changes and updates |

- Unisphere for VMAX supports:
  - Symmetrix VMAX 20K/VMAX Series systems
    - ▶ Enginuity 5874 or higher
  - Symmetrix VMAX 40K Series systems
    - ▶ Enginuity 5876 or higher
  - Symmetrix VMAX 10K/VMAXe Series systems
    - ▶ Enginuity 5875 or higher

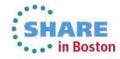

#### Flexible Management Options and Tools

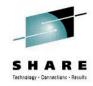

#### Unisphere for VMAX

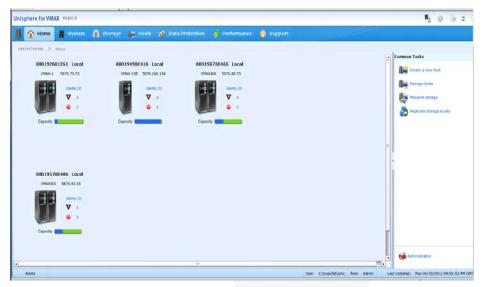

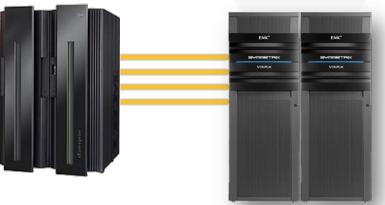

#### **Unisphere for VMAX**

- Array-based configuration and monitoring
- Accelerates Symmetrix setup and configuration
- Tiered storage management
- Replication management and monitoring
- Monitor key Symmetrix performance indicators
- Heat map functionality

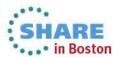

#### Flexible Deployment Options (recommended)

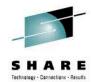

Unisphere Server

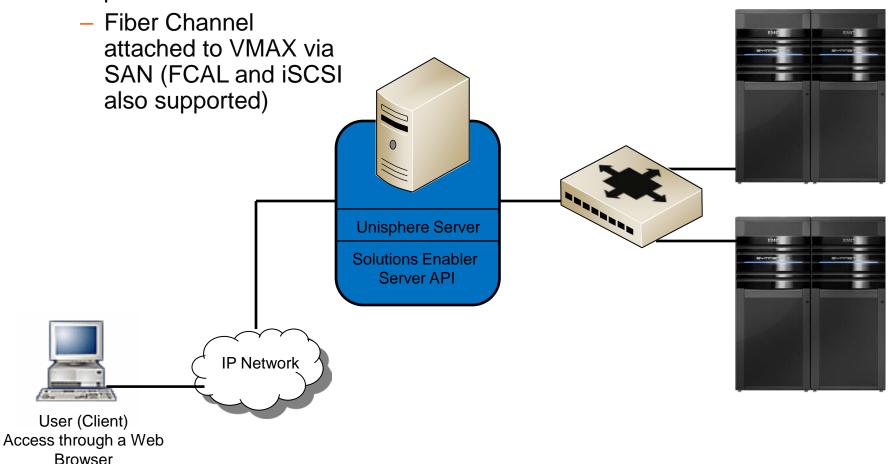

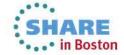

# **Flexible Deployment Options**

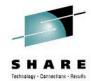

- Unisphere Server
  - Utilize FICON Connectivity

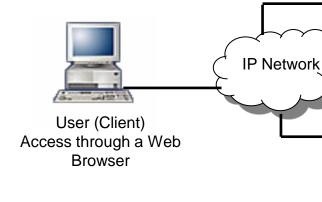

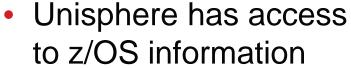

- VOLSER
- UCB address

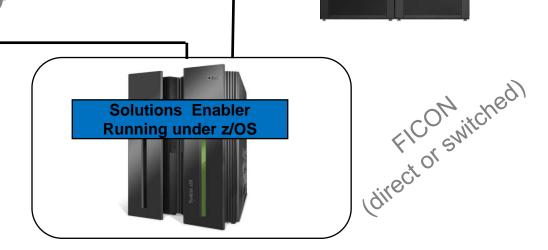

**Unisphere Server** 

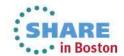

# Flexible Deployment Options (not recommended)

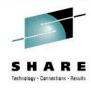

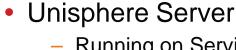

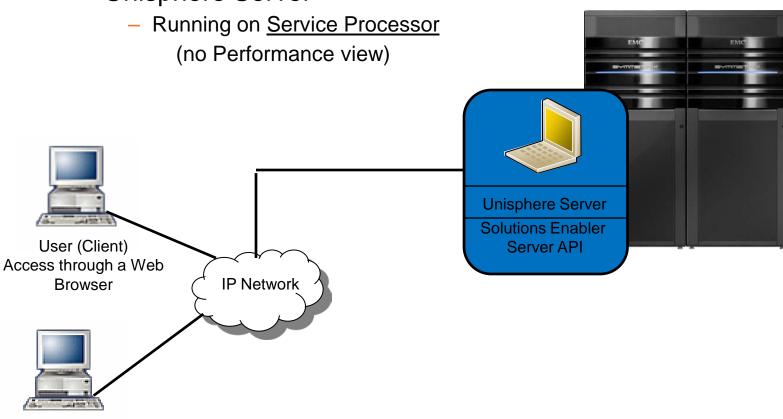

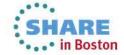

Solutions Enabler Client (SYMCLI)

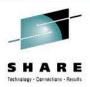

# **Simplify Resource Provisioning**

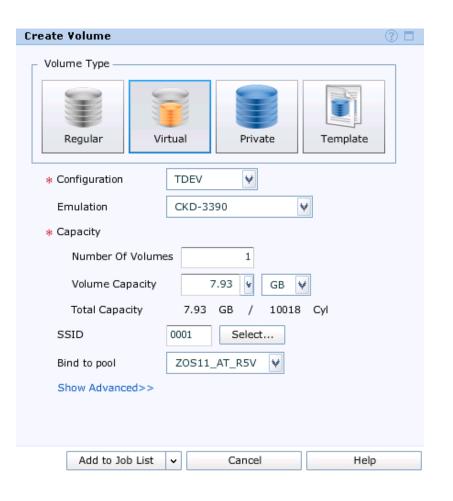

- Intuitive Wizards
  - Create Volumes
  - FAST VP Environment
  - Replication
  - Performance
  - Expand Pools

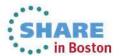

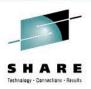

## Simplified FAST Management Dashboard

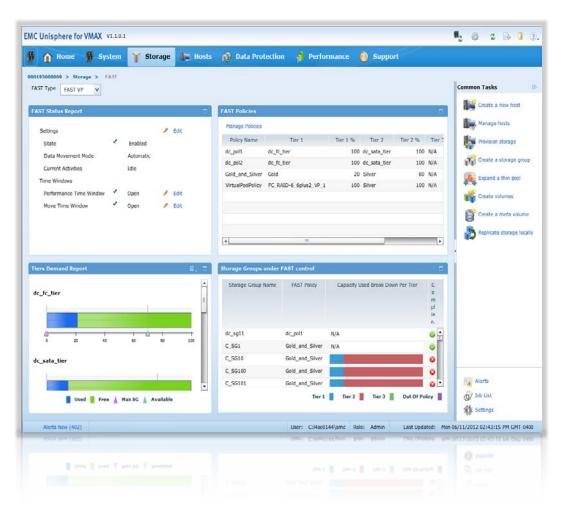

#### **Quick Access to**

**FAST Status** 

View and Manage Policies

Virtual Pool (Tiers) Demand

Tier Usage by Storage Group

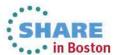

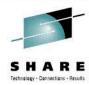

# **FAST Management – Create Policy**

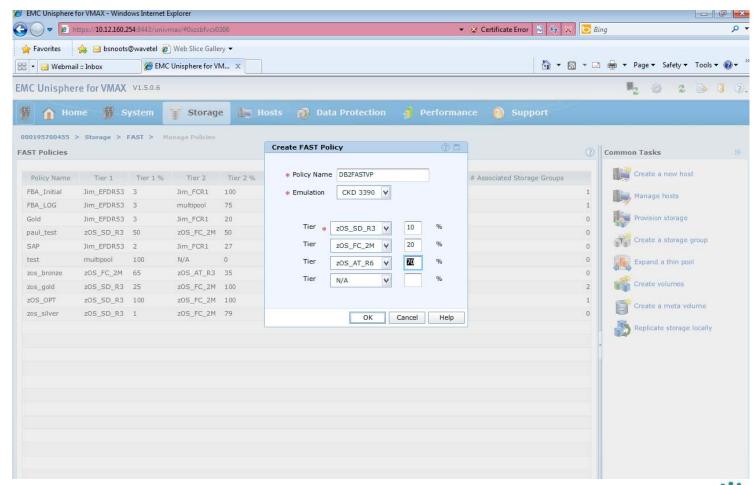

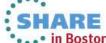

#### **VMAX Performance Dashboards**

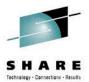

#### Customizable Dashboard Views

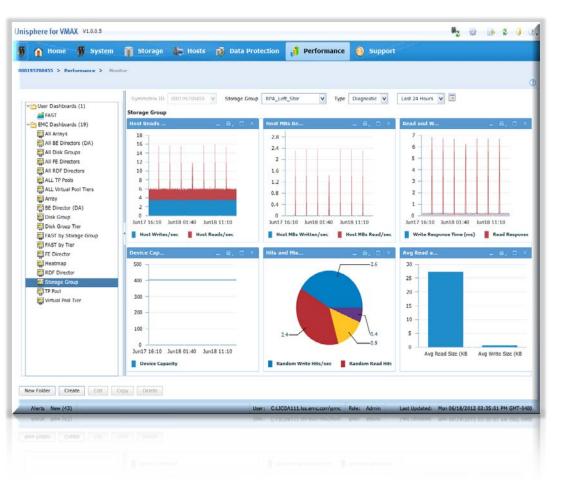

#### **Dashboards**

Standard, Pre-defined

Customizable User-defined

FAST Environment, SRDF, FE

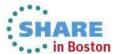

#### **Performance Capabilities**

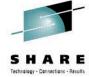

Quick Summary of Array Performance with Drill Down Capability

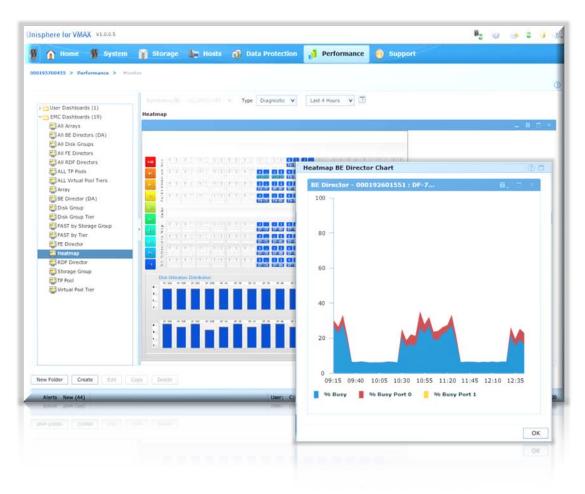

Heatmaps
Diagnostic, Historical, or
Real Time

Categorized by:

- Front-end
- Cache
- Back-end
- Drives

Drill down to component level

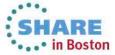

#### **Real-Time Monitoring**

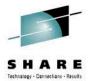

#### Schedule and Analyze Real-Time Performance Traces

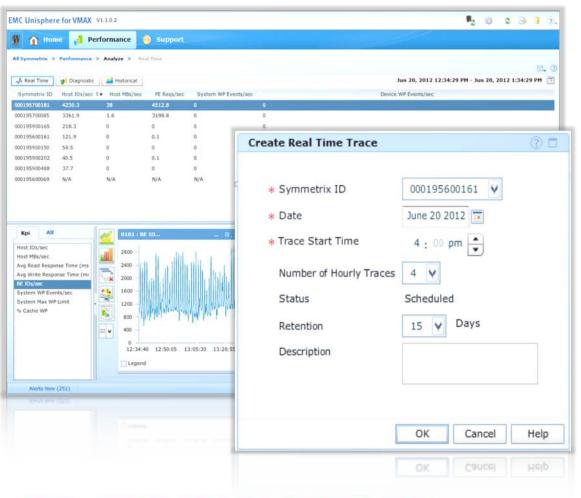

- Capture real-time trace
  - Capture a period of 1 hour
  - Schedule up to 7 days into the future
  - Retention period up to 30 days
- Components monitored
  - Symmetrix
  - Front-end directors
  - Back-end directors
  - Remote Data Facility (RDF) directors

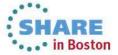

#### **Enhanced Alert Notification**

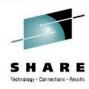

| Component       | Alerts |
|-----------------|--------|
| Array           |        |
| FE Director     |        |
| BE Director     |        |
| Cache Partition |        |
| SRDF Groups     |        |
| Device Groups   |        |
| Storage Groups  |        |
| Virtual Pools   |        |

#### Rich Set of Alerts

Monitor Key Performance Indicators (KPIs)

Establish Threshold Levels
—Informational, Warning, Critical

#### Method of Notification

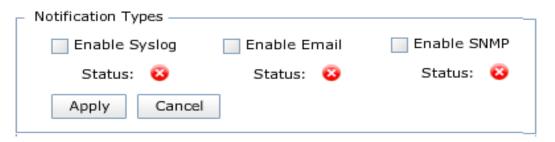

Syslog

**Email** 

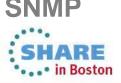

## What's New in Unisphere 1.5

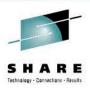

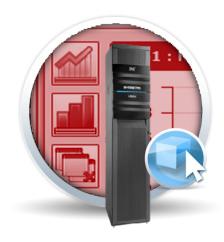

- Includes almost all SMC legacy functionality
- Supports new Enginuity features
- Adds more ease-of-use and Unisphere-specific enhancements

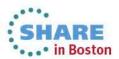

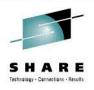

# SMC (Symmetrix Management Console) Legacy Support

- Optimizer Management
- TF Mirror View and Management
- Health Check
- Duplicate Volume

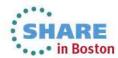

## **New Enginuity Support**

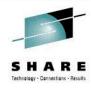

FAST VP Compression

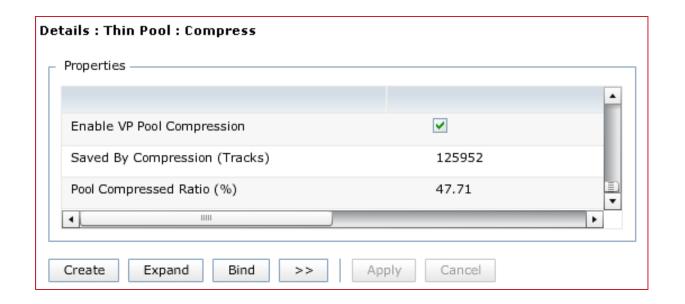

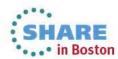

# **New Enginuity Support**

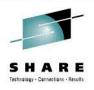

Utilization Thresholds for FAST VP policies

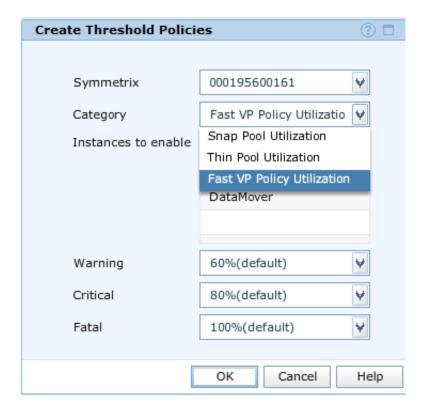

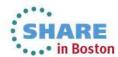

## **Unisphere Management Enhancements**

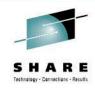

Add Unbind and scheduling to Remove Volume

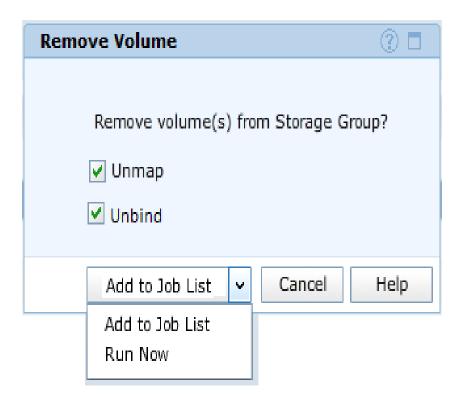

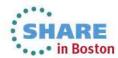

#### **Unisphere Performance Enhancements**

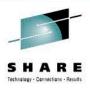

- Exporting of last interval for array & director metrics
  - Only Diagnostic data

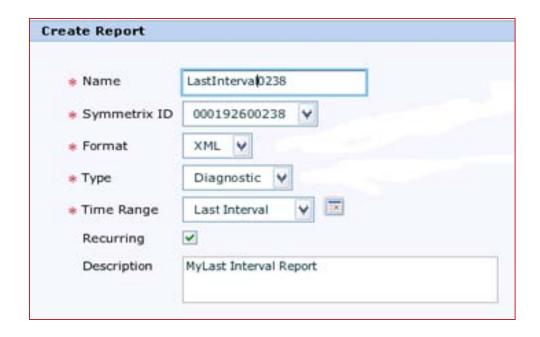

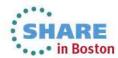

#### **Unisphere Performance Enhancements**

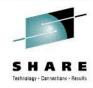

Recurring backups of Performance Database

| Database Backup Wizard | ×                                                                                                    |
|------------------------|----------------------------------------------------------------------------------------------------|
| 1 Backup Parameters    |                                                                                                    |
| * Symmetrix ID(s)      | 000190300822                                                                                                    |
| * File Names(s)        | <sid>_ <timestamp>_ SPABackup</timestamp></sid>                                                                                                    |
| * Data to Save         | <ul> <li>✓ Historical (always backed up)</li> <li>☐ Last day of Diagnostics (Not recommended</li> <li>☐ Named Real Time traces for recurring backups)</li> </ul> |
| * Execution Time       | Now Schedule                                                                                                    |
|                        | < Back Next > Next > Finish Help                                                                                                    |

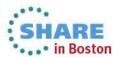

#### **Unisphere Performance Enhancements**

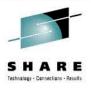

- Import/Export of settings
  - Non-instance metric thresholds
  - User-defined template dashboards
- Navigate from Heatmap drilldown charts to Analyze

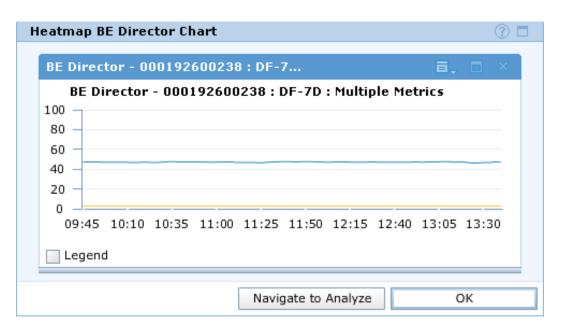

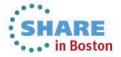

#### Performance Heatmap – Dashboard

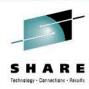

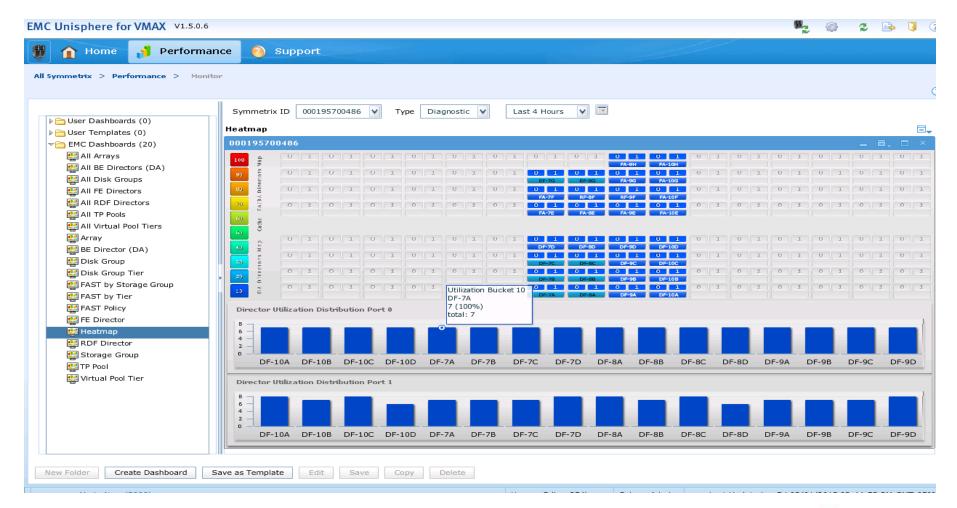

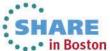

#### **Performance Heatmap – BE Director**

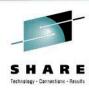

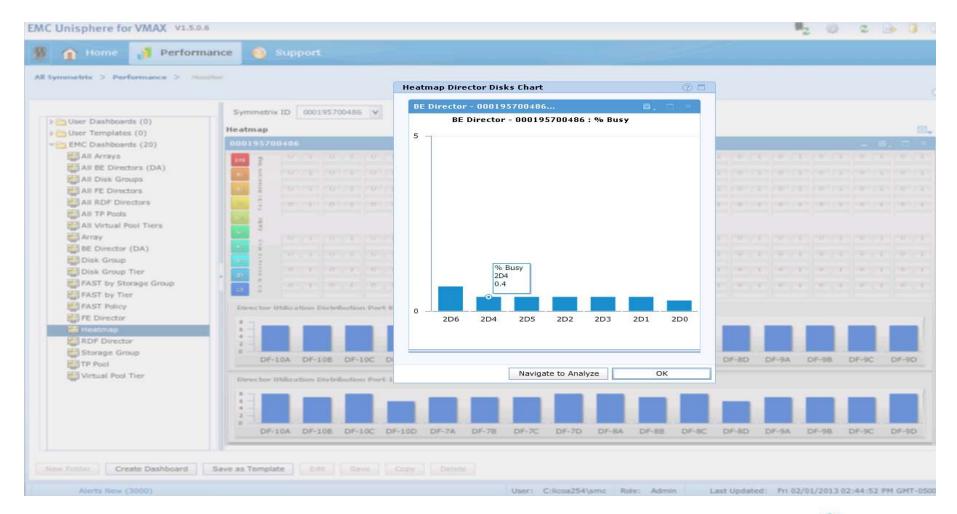

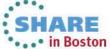

#### **Unisphere – Analyze**

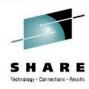

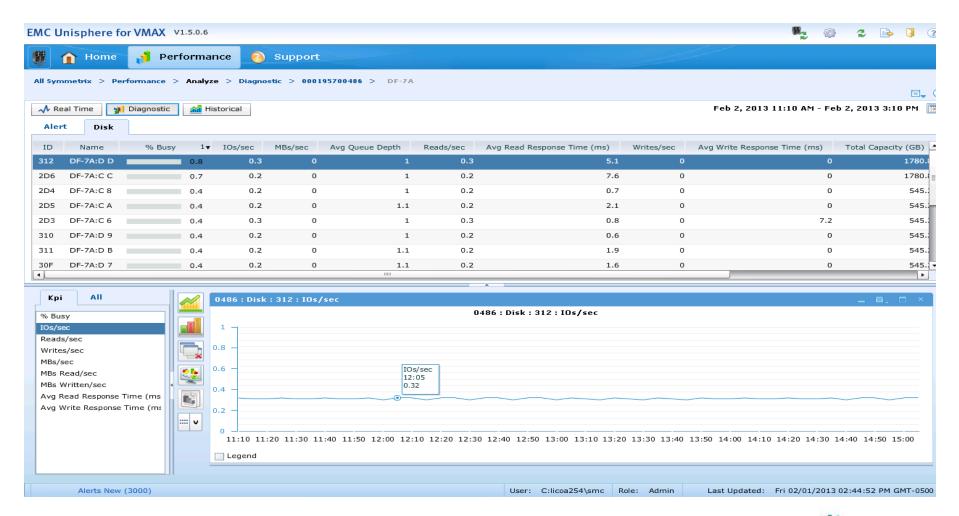

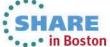

# **Unisphere – Real Time**

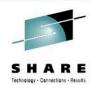

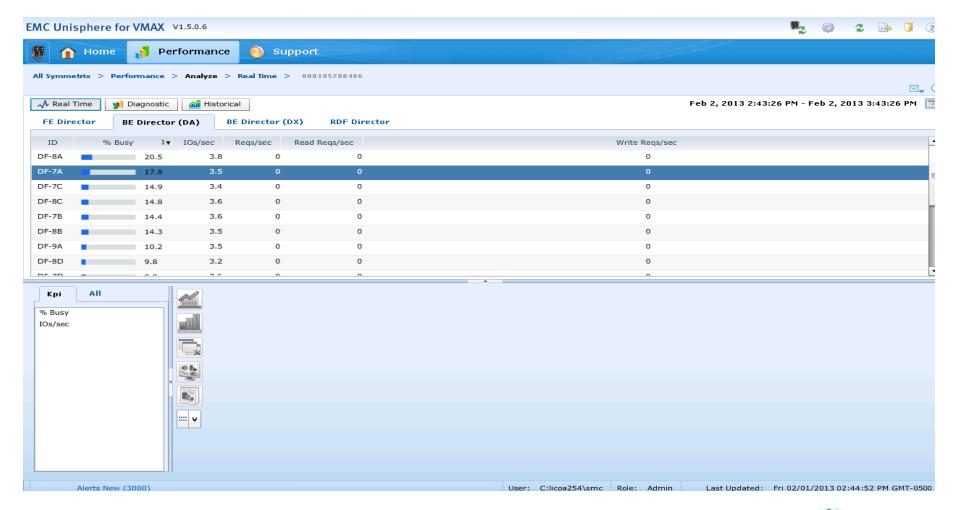

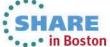

## What's New in Unisphere 1.6

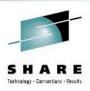

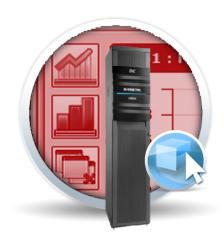

- Usability enhancements for Storage Provisioning
- Support for Clone Ease of Use
- Support Audit Log
- Offline support with Performance Viewer

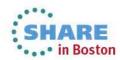

# EzSM (EMC z/OS Storage Manager)

Overview and What's New

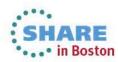

#### Flexible Management Options and Tools

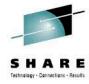

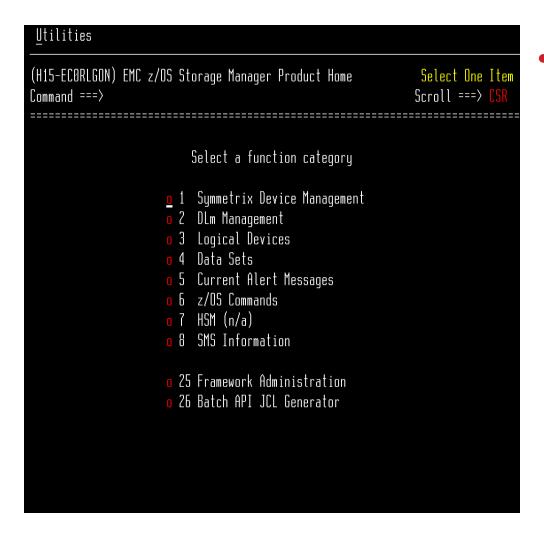

# EMC z/OS StorageManager

- 3270 interface
- Replication management and monitoring
- Mainframe constructs security, messages, SMP/E install
- DLm Management

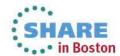

#### **Logical Device Management**

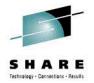

Ability to display a list of logical volumes that reside on same physical device

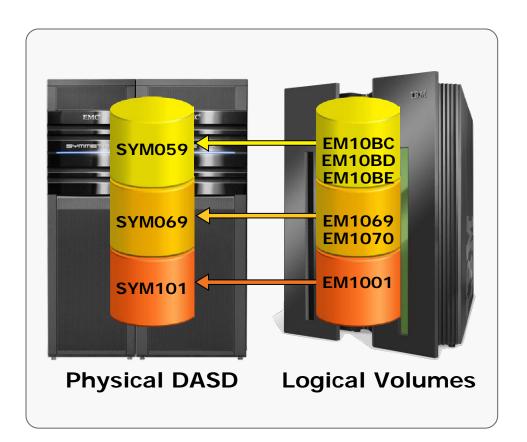

View logical to physical representation

Ability to query by –
VOLSER
z/OS device address
SYMM Device Number
Data Set Name

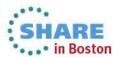

#### **SRDF Management**

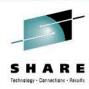

Utilities (V118–ECHRDFHP) RDF Group Management Select One Item Scroll ===> CS Command ===> Select a function 1 List RDF Groups 2 Create a new RDF Group 3 Create RDF Volume Pairs – by z/OS CUU o 4 Create RDF Volume Pairs - by Symmetrix device Create Cascaded Volume Pairs - by Symmetrix device 6 Discover Symmetrix Topology

Perform SRDF Tasks

List SRDF Groups

Create Volume Pairs by CUU or Symdev

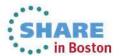

#### **SRDF Management**

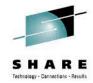

| Function Utilities                                                                                                    |                                                                |
|----------------------------------------------------------------------------------------------------|----------------------------------------------------------------|
| <ul> <li>1. Display Primary Devices</li> <li>2. Display Secondary Devices</li> <li>3. RDF Replication Status</li> </ul> | 055 Row 1 to 7 of 15<br>Scroll ===> PAGE<br>roup IDs ========= |
| 4. SRDF/A Local Detail<br>5. SRDF/A Remote Detail<br>6. Define a New RDF Group<br>7. Delete the RDF Group               | Secondary<br>nl PC SynchDir Symmetrix                          |
| 8. Define Volume Pairs by Symm Dev<br>9. Set SynchDir for selected group<br>10. Add RDF Directors                       | F G(R1>R2) 000194901053                                        |
| 11. Remove RDF Directors                                                                                                | F G(R1>R2) 000194901060                                        |
| 12. Filter Display<br>13. Sort Display                                                                                  | F G(R1>R2) 000194901053                                        |
| 14. Archive Report<br>15. Reshow All as CSV                                                                             | F G(R1>R2) 000194901053                                        |
| S 000194901055 11 RSCAS                                                                                                 | Y F G(R1>R2) 000194901060                                      |
| 11 - Active<br>o 000194901055 20 JFTEST20<br>20 - n/a                                                                   | Y F G(R1>R2) 000194901053                                      |
| o 000194901055 23 DBSNS<br>23 - n/a                                                                                     | Y F G(R1>R2) 000194901053                                      |

Display local and remote devices

**SRDF** Replication Status

Set attributes

Add or Remove Directors

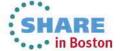

#### **Pool Management Services**

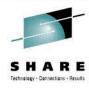

```
Utilities
(V118-ECHRHOME) Symmetrix Device Management
                                                               Select One Item
Command ===>
                               Select a function
                            Explore Symmetrix Controllers
                         2 Logical Device Mapping
                            Symmetrix / Host Selection
                         4 RDF Group Management
                            GNS Group Definitions
                         6 Display Group Memberships
                            Pool Management Services
                         8 Host Component Commands & Utilities
                            RPB & TimeFinder Functions
                         10 Maintain GDDR Managed RDF Groups
                         11 Discover Symmetrix Topology
```

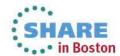

# Pools supported by Enginuity code levels

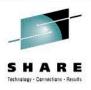

- SNAPPOOLs are available with Enginuity level 5x71 and higher.
- DSEPOOLs are available with Enginuity level 5772 and higher.
- CKD THINPOOLs are available with Enginuity level 5876 and higher.

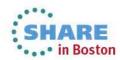

# **Pool Management Services**

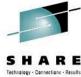

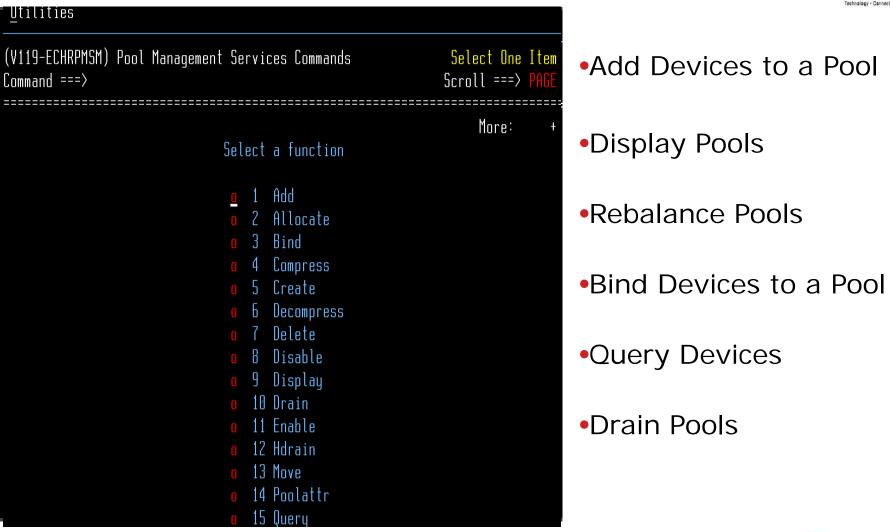

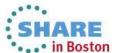

### **CREATE Pool Panel**

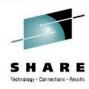

| <u>U</u> tilities                                                                  |
|------------------------------------------------------------------------------------|
| (V118-ECHRTSCP) Pool Management Services Parameters  Command ===> Scroll ===> PAGE |
| Specify the parameters to be used for the CREATE Command                           |
| 1 Command Action: 1 Build Command 2 Edit 3 Execute 4 Save                          |
| Local or Remote (L R):Unit:OR- Volser:<br>Path:                                    |
| Pool:PoolType: 1 SnapPool 2 DSEPool 3 THINPOOLMaxOSub:                             |

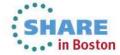

## **DLm Management**

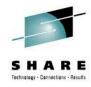

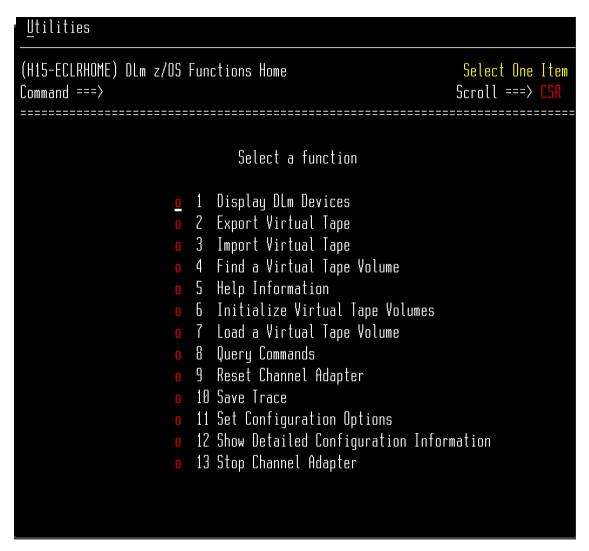

- Display DLm Devices
- Export and Import Tapes
- Initialize Tape Volumes
- Display & Set Configuration Options

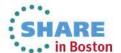

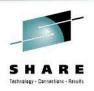

#### What's new in EzSM 4.2

- Federated Tiered Storage Externally Provisioned volumes
- VP Compression for Thin Pools
- Discover Symmetrix Topology in the background
- SRDF/A MSC can now monitor SRDF/A
- SRDF/AR Monitor accessible via TimeFinder panels
- TimeFinder BASE Commands panel has been redesigned

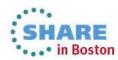

# Federated Tiered Storage Externally Provisioned volumes

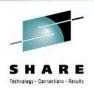

- Support for FTS Externally Provisioned (EP) volumes has been added through a new EzSM function that retrieves FTS EP volumes with Mainframe Enablers V7.5 and higher.
- Information on FTS EP volumes is now available on the following displays
  - Devices in primary and secondary RDF groups.
  - Symmetrix Summary Report
  - Symmetrix Summary by Type
  - EPVOL (FTS) Configuration Information

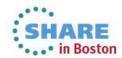

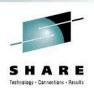

# **VP Compression**

- With Enginuity 5876 and higher, you can compress thin device data to save space and decompress when desired.
- EzSM now supports the VP compression functionality available in Mainframe Enablers 7.5 and higher.
- Options for VP compression and decompression commands have been added to the EzSM Pool Management Services menu.
- Allows configuration, management and reporting on the VP compression state for thin devices.

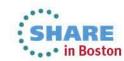

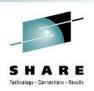

# **Discovering Symmetrix Topology**

- Now you can choose to discover Symmetrix topology in the background without locking your active EzSM session until the process completes.
- When finished, you receive a e-mail containing the discovery result.

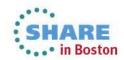

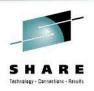

#### **SRDF/AR Monitor**

- The EzSM RPB & TimeFinder Functions panel now provides access to the SRDF/AR (SAR) Monitor.
- The SAR Monitor functionality allows you to monitor and manage SRDF/AR (Automated Replication) processes.
- To take advantage of SRDF/AR Monitor, Mainframe Enablers 7.6 is required.

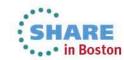

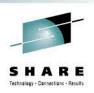

#### SRDF/A MSC Monitor

- The SRDF/A MSC (Multi-Session Consistency) Monitor feature from the Host is now available on the Component Commands and Utilities panel of EzSM.
- You can now monitor the current status of your SRDF/A (Asynchronous) configuration, including SRDF group and link status, and invalid track synchronization.

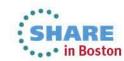

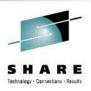

# **EzSM Configuration Utility**

 The SRDF Host Component plug-in configuration panels of the EzSM Configuration Utility have been enhanced to accommodate SRDF/AR Monitor and SRDF/A MSC Monitor configuration parameters.

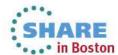

# **Summary**

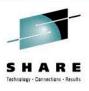

- EzSM and Unisphere both demonstrate Ease of Use
  - VP MANAGEMENT EzSM AND UNISPHERE
  - FAST Management UNISPHERE
  - Local and Remote Replication EzSM AND UNISPHERE
  - DLm MANAGEMENT EzSM
- Benefits
  - All Management and Control contained in two, easy to use products.

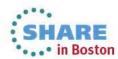

#### **Additional Resources**

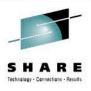

- http://support.emc.com
- Unisphere White Paper: Using Unisphere for VMAX to Manage Symmetrix CKD Devices in a z/OS Environment.

http://www.emc.com/collateral/white-papers/h11631-usingunisphere-vmax-manage-symmetrix-ckd-devices-osenvironment-wp.pdf

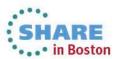

#